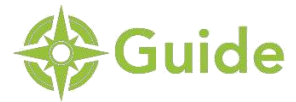

# **Quick Reference Guide**

Bringing greater cost transparency and control to healthcare is an important part of how ELAP Services helps reduce costs for our members. With the addition of Guide, we're giving you even more control over your choice of healthcare providers by providing access to important demographic, acceptance, quality and cost parameters.

# **Create a Case**

**1 – Log into Pulse, click on the Guide Services tab and then "Get Started"**

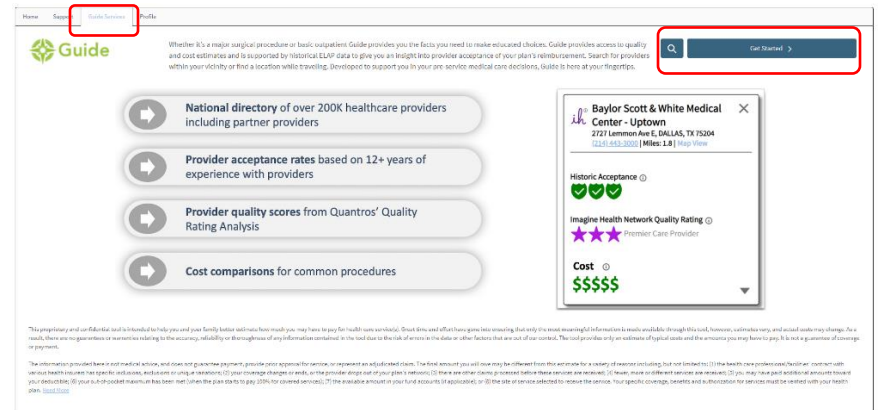

(i) Search results are specific to the member's plan.

### **2 – Search by Location or Provider**

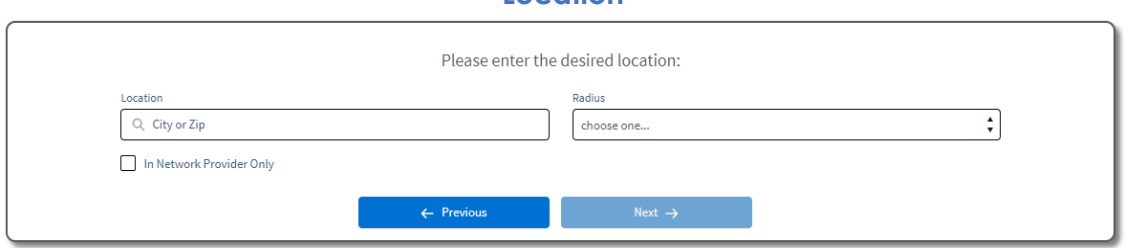

**Location**

Option to search for In Network Providers Only is available if your plan includes an Imagine Health or G) ELAP Allied Partner network

#### **Provider**

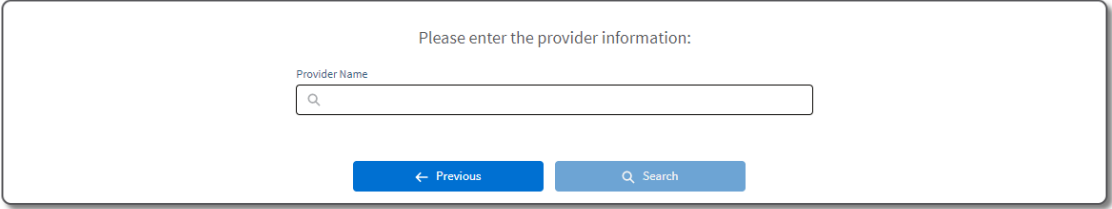

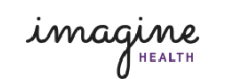

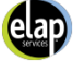

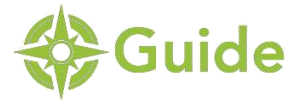

# **3 – Select a Procedure, Physician Specialty or Facility Type**

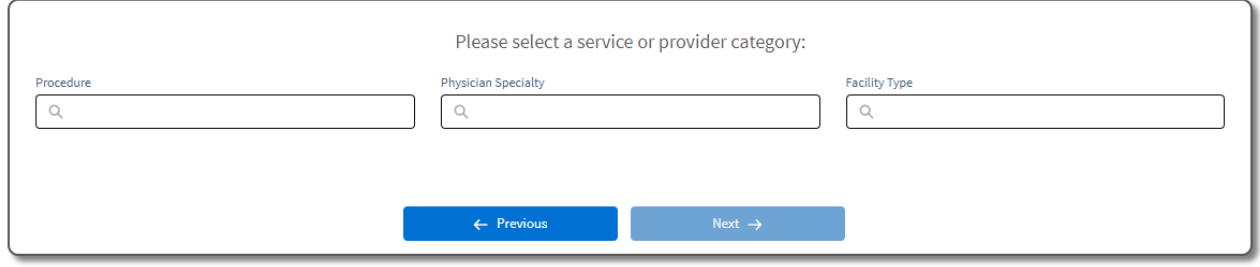

# **4 – Add your preferred provider (optional)**

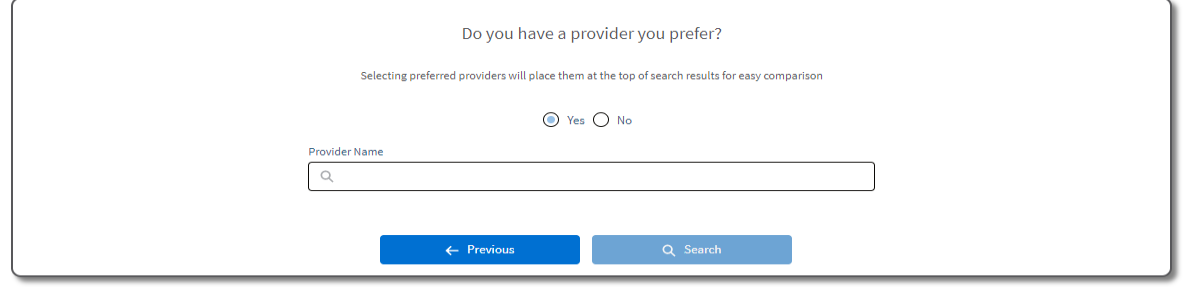

Entering your preferred provider will place them at the top of the results for easy comparisons.

# **Review Search Results**

#### **Sort results**

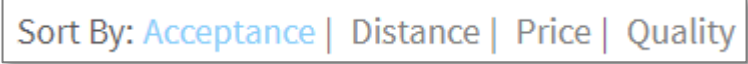

You can also sort by Gender when searching for a physician.

# **Identify Imagine Health and ELAP Allied Partner network providers**

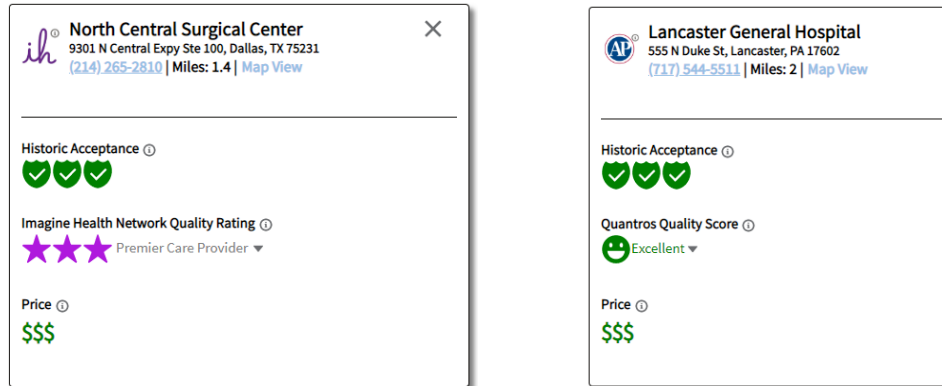

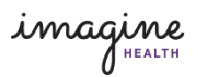

 $\times$ 

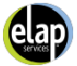

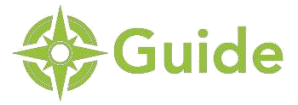

# **Research historic provider acceptance of ELAP's program**

Historic Acceptance metric considers balance bills, collections, credit impairments, lawsuits, appeals, and single patient contracts. Mouse over ratings to see more details.

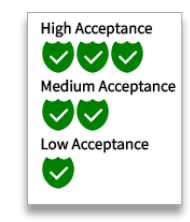

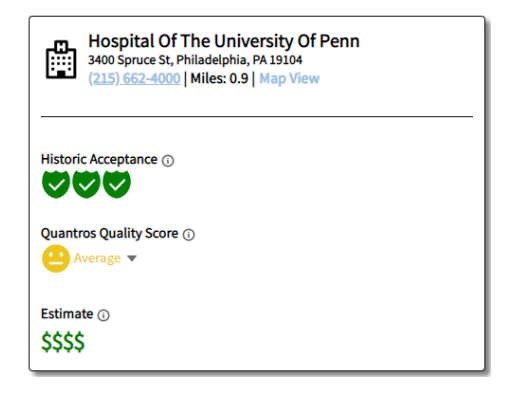

# **Compare quality scores**

Quantros Quality Rating Analysis ™ scores providers based on risk adjusted metrics including readmissions, mortality, and complications as well as patient satisfaction scores.

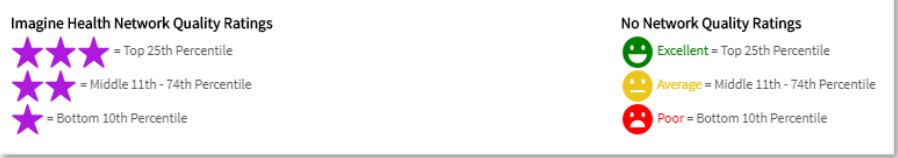

**Imagine Health and No Network Quality Ratings use the same analytics approach and can be compared equally**

• Drill down quality scores are available in 20+ clinical categories

### **Obtain Price Estimates for Procedures**

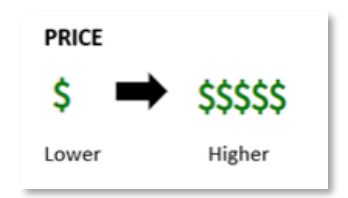

Compare estimated prices of what it may cost to have medical services performed by various providers using Medicare reimbursement rates.

### **Get Support**

Click on information icons  $\Phi$  for in-application support Get technical support – email: [servicedesk@hcosgroup.com](mailto:servicedesk@hcosgroup.com)

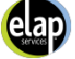